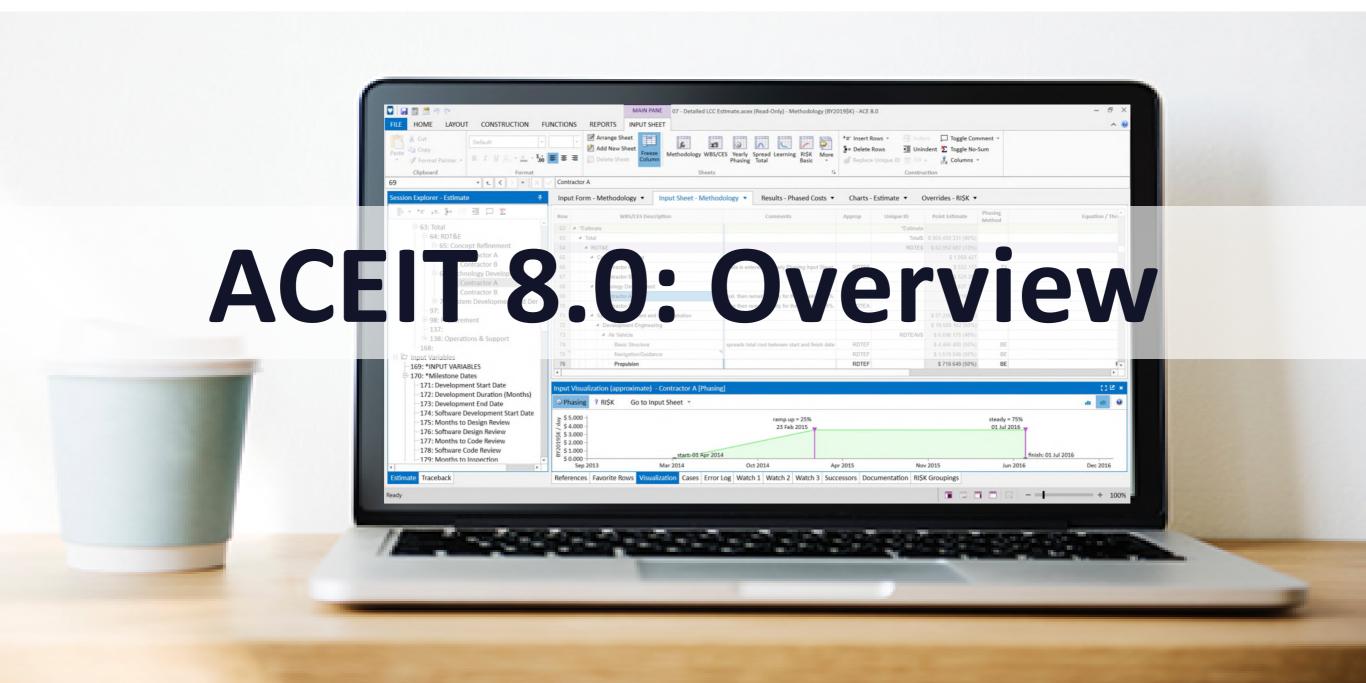

### The ACEIT Concept

- ACEIT (Automated Cost Estimating Integrated Tools) is a family of applications that support program managers and cost/financial analysts during all phases of a program's life-cycle
- ACEIT is the premier tool for analyzing, developing, sharing, and reporting cost estimates, providing a framework to standardize the estimating process.
- Bring structure and consistency to the entire cost analysis process
  - Allow analysts to focus on estimate methodology rather than spreadsheet mechanics
- Over 30 Years of Ongoing Success
- In use at 250+ sites with over 8000 students trained

Developed by cost analysts for cost analysts

#### **ACEIT 8.0 Architecture**

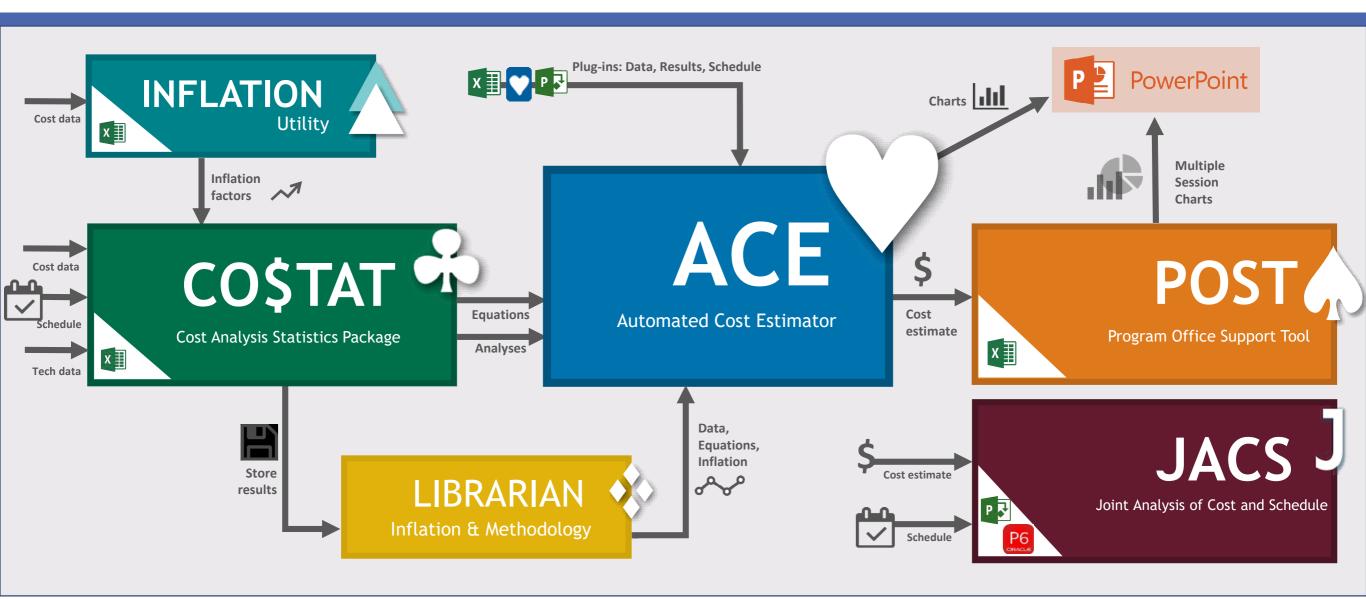

#### **ACEIT Components**

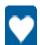

- ACE: Automated Cost Estimator build a robust, accurate, and defendable cost model
- Includes inflation, learning, phasing, risk, documentation, and other essential cost estimating processes
- CO\$TAT perform cost estimating statistics and regression analysis
- POST: Program Office Support Tool automates what-if drills, charts, and tables from Excel
  - Includes automated transfer of results to PowerPoint and Word
- JACS: Joint Analysis of Cost and Schedule perform cost and schedule analyses
  - Utilizes the schedule logic and framework of MS Project or P6 with powerful ACEIT engine for processing
- Librarian manage and share custom inflation indices and CER Libraries
- Inflation Utility add-in to access the latest ACEIT provide government inflation indices in Excel
- ACEIT Admin modify ACEIT system settings including share data paths and license string

#### Benefits of Using ACEIT

- Implements Standardized Process and Increases Estimate Quality
- Provide Flexibility to Model Any System Type
  - Life Cycle Cost Estimates (LCCE): Independent Cost Estimates (ICE) and Program Office Estimates (POE)
  - Other Cost Estimates: Budget Estimates, Rough Order or Magnitude (ROM) Estimates, Independent Cost Assessments (ICA), Independent Government Cost Estimates (IGCE) and Estimate at Completion (EAC)
  - Business Case Analysis: Analysis of Alternatives (AoAs), Cost Effectiveness Analysis (CEA), Economic Analysis (EA) and Cost Benefit Analysis (CBA)
- Integrates with Other Applications Through an Open Platform
- Reduces Management Challenges of training and transferring projects to other team members

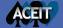

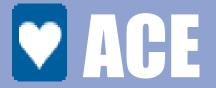

attr("aria-expanded",!1),
"ade"),b.parent(".dropdon
find("> active"),h=e&&
f).emulateTransitionEnd
-function(){return a.fn.t
e).on("click.bs.tab.data

- An estimating platform
- A framework to build risk adjusted, integrated cost/schedule life cycle estimates for any project

# ACE is an Estimating Platform

 Structured framework to build consistent cost estimating models that span the entire analysis process

- Methodology
- Documentation
- WBS and Inputs Sections
- Integrated Uncertainty Analysis
- What-If Results
- Reports and Charts

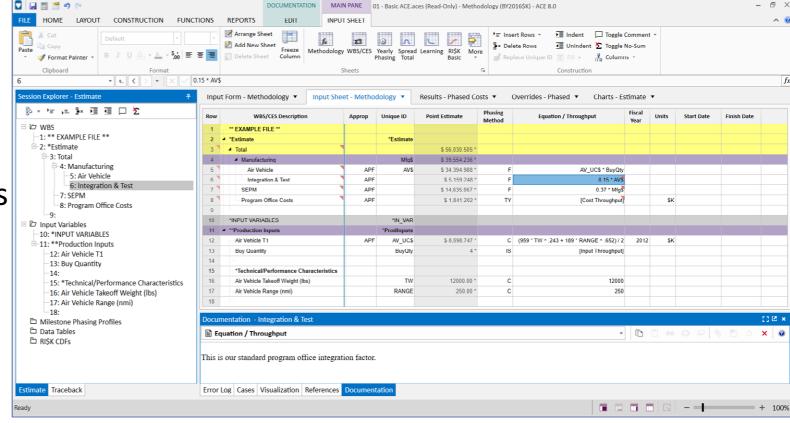

#### **Dashboard View**

- Session Explorer
  - Estimate
  - Traceback
- Main Pane
  - Input Form
  - Input Sheet
  - Results
  - Overrides
  - Charts
- Content Panes
  - Up to thirteen views

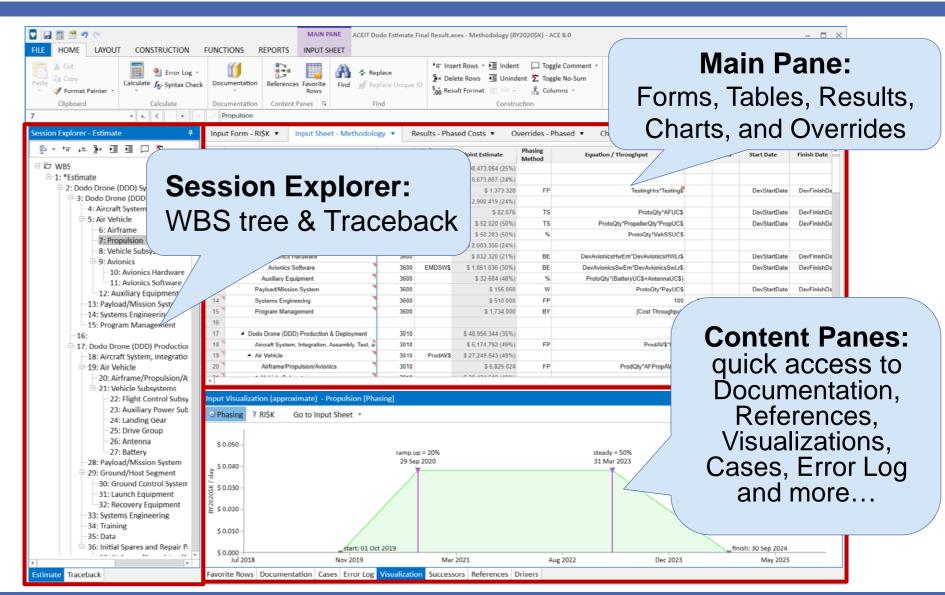

### **Built-In WBS Hierarchy**

- ACE uses an indenture structure to sum lower level elements ensuring proper calculation of parent rows at all times
  - Tree-view allows for expansion and collapse of model rows
  - Easily insert new WBS rows without updating parent levels

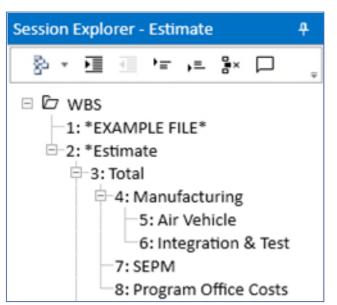

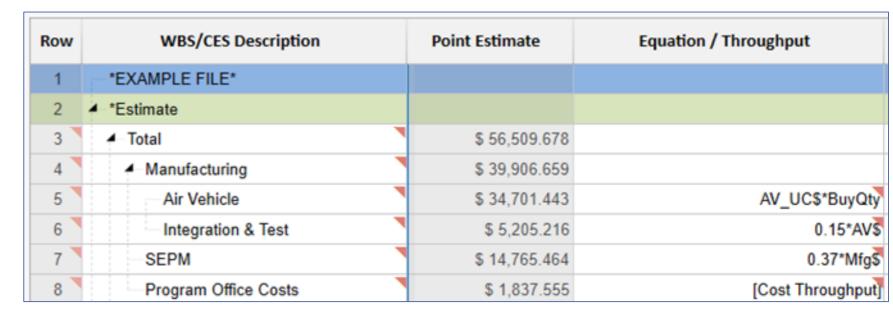

### Create Estimates with Guidance from Input Forms

- Easily enter estimate methodologies using guidance on input forms
  - Select from four methodology types Periodic, Time Phased Inputs, Spread Total, and Learning Curves

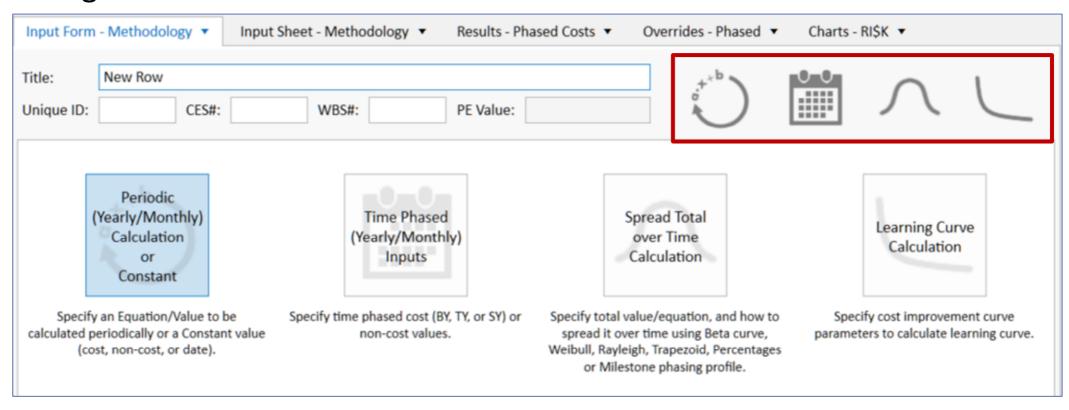

#### Enter Data Directly into Input Sheets

- Alternatively to Input Forms enter data directly into Input Sheets
- Specific columns used in spreadsheet view to enter equations and annual throughputs

| Row | WBS/CES Description                                      | Point Estimate                              | Phasing<br>Method |         | Equation / Throughput | Fiscal<br>Year     | Units   |  |
|-----|----------------------------------------------------------|---------------------------------------------|-------------------|---------|-----------------------|--------------------|---------|--|
| 63  | ▲ Total                                                  | \$ 904,459.331 (86%)                        | Dow E             | Dogulto |                       |                    |         |  |
| 64  | ✓ RDT&E WBS Rows                                         | \$ 904,459.331 (86%)<br>\$ 62,952.687 (13%) | KOW F             | resuits |                       | <b>Throughputs</b> |         |  |
| 65  | ■ Concept Refinement                                     | \$ 1,058.427                                |                   |         |                       |                    |         |  |
| 66  | Contractor A                                             | \$ 532.172                                  | TY                | Y       | [Cost Throughput]     |                    | \$K     |  |
| 67  | Contractor B                                             | \$ 526.255                                  | TY                | Y       | [Cost Throughput]     |                    | \$K     |  |
| 68  | ▲ Technology Development                                 | \$ 4,637.328                                |                   |         |                       |                    |         |  |
| 69  | Contractor A                                             | \$ 2,318.664                                | TC                |         | 2                     | 2009               | \$M     |  |
| 70  | Contractor B                                             | \$ 2,318.664                                | TS                | S       | 2                     | 2009               | \$M     |  |
| 71  | <ul> <li>System Development and Demonstration</li> </ul> | \$ 57,256.932 (13%)                         |                   |         |                       |                    |         |  |
| 72  | ■ Development Engineering                                | \$ 19,508.162 (50%)                         |                   |         |                       | Ea                 | uations |  |
| 73  | ▲ Air Vehicle                                            | \$ 6,696.175 (48%)                          |                   |         |                       | 9                  |         |  |
| 74  | Basic Structure                                          | \$ 4,466.480 (50%)                          | BE                | E       | Struc_T1\$*NRT1Ratio  |                    |         |  |
| 75  | Navigation/Guidance                                      | \$ 1,519.046 (50%)                          | BE                | Ε       | 425.555+25.555*NavWt  | 1997               | \$K     |  |

# Real-Time Input Visualizations - Phasing

- Improve your understanding of the estimate definition with Input Visualization
  - Visualization pane
    - View shape of the phasing
    - Change the phasing shape by selecting and dragging parameters

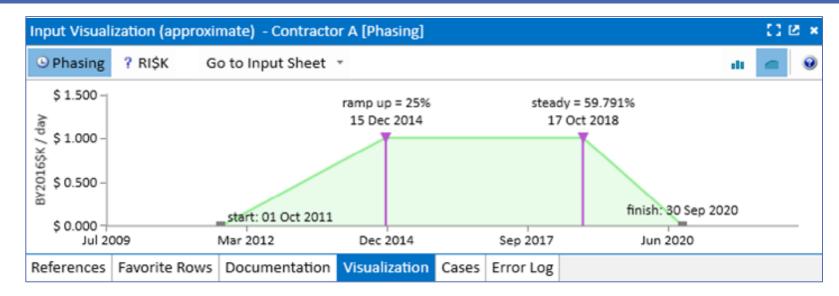

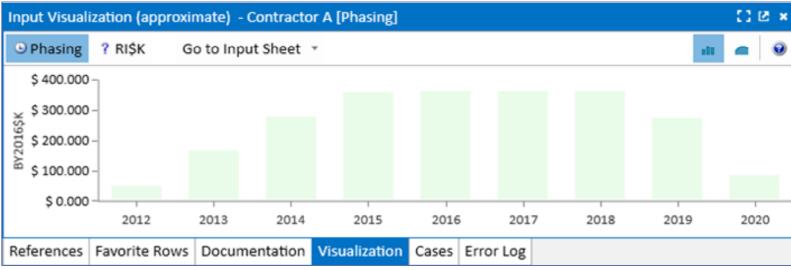

# Real-Time Input Visualizations — RI\$K

Visualize uncertainty inputs and change them on the fly

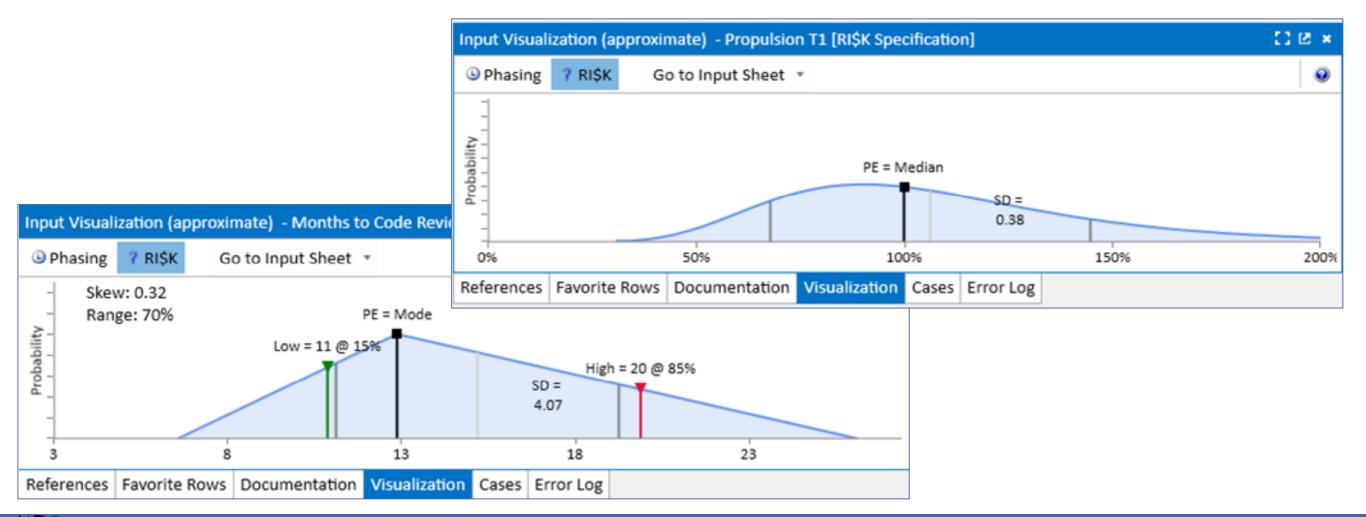

### Quick Access to a Variety of Result Views

View phased, total, uncertainty or allocated results in BY, TY, or SY dollars

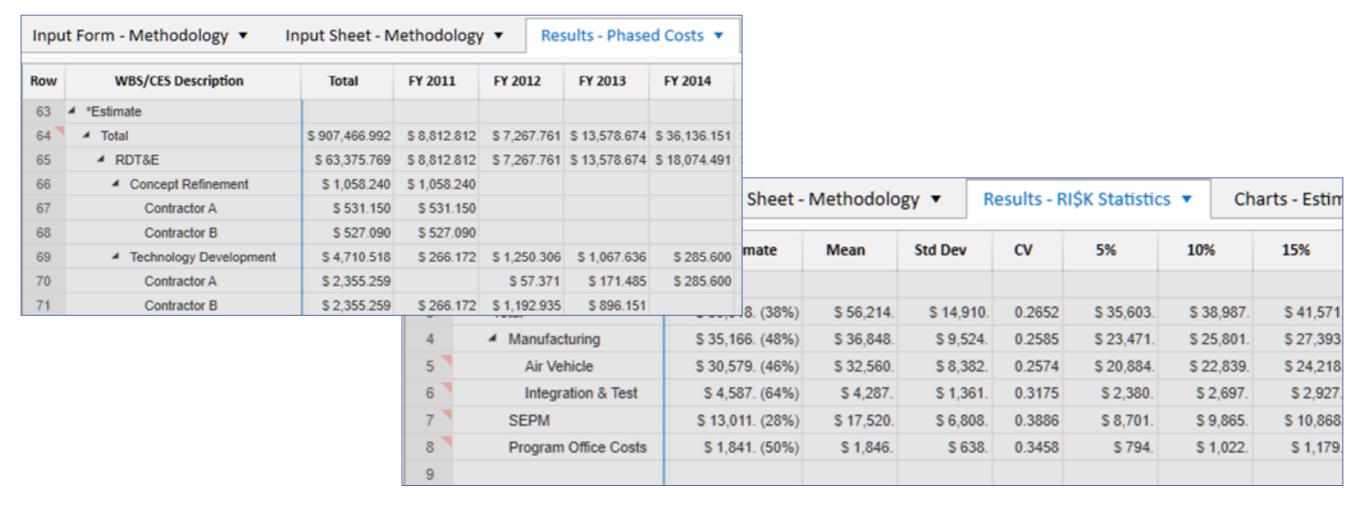

### Quick Access to Robust Charting

- Estimate Charts
  - One case multiple views
- Case Comparative
  - Two or more cases
- Uncertainty
  - CDF, PDFs, Contributors
- Analysis
  - Understand estimate drivers

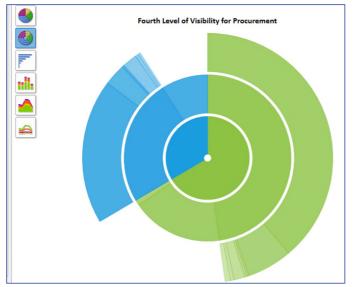

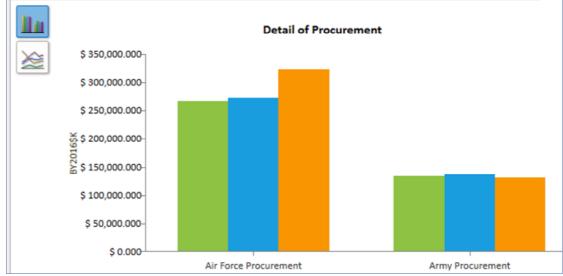

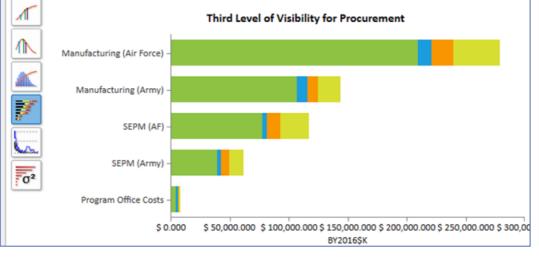

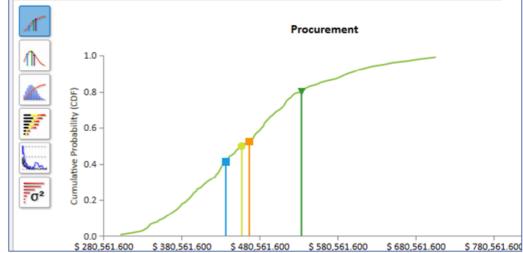

#### Built-In Documentation Features

- Store documentation within your estimate files
  - Enter documentation for any cell
  - Create narrative reports from the embedded documentation
  - Manage model-wide documentation for updates and review

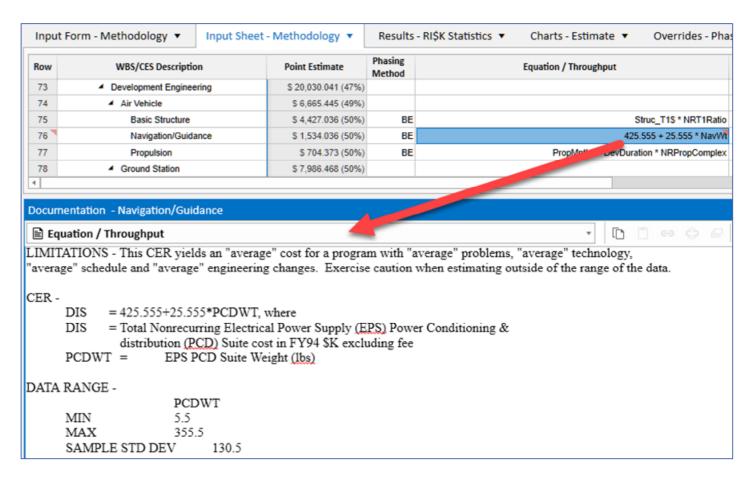

#### Create Unlimited What – if Cases

- Create unlimited number of cases saved in the same file
- Override inputs to view and compare results of alternate scenarios

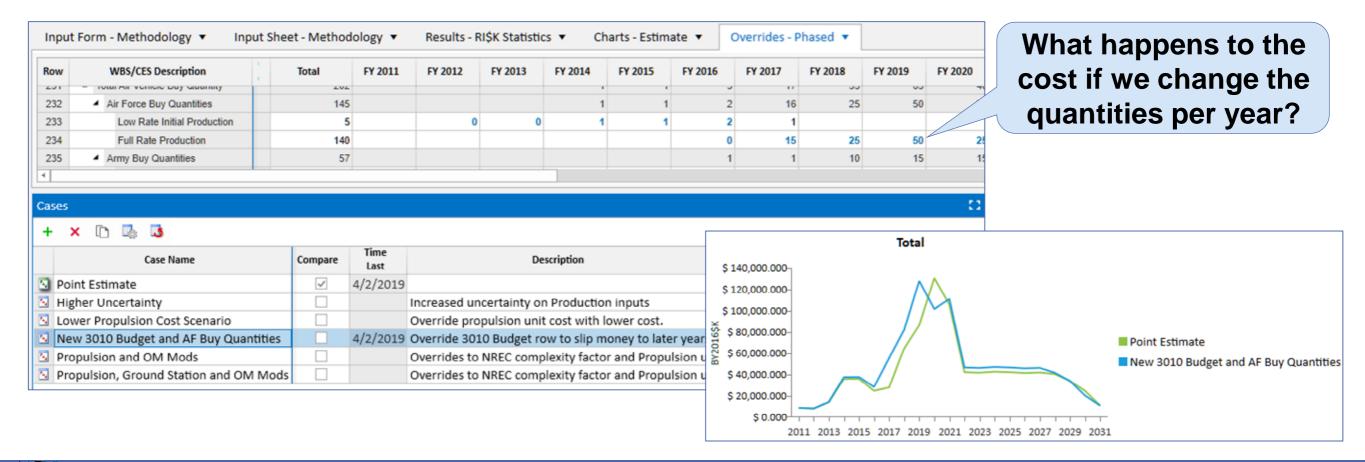

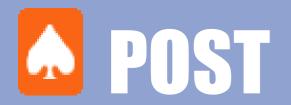

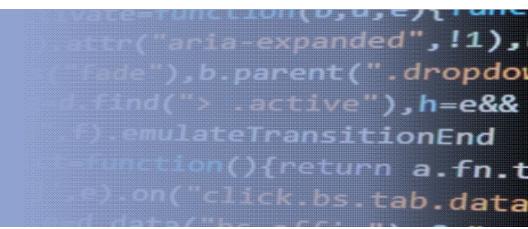

- Excel add-in providing tabular and graphical reports linked to your ACE session
- Create alternative scenario (what-if) estimates
- Graphically identify cost and uncertainty drivers
- Populate and automatically update PowerPoint presentations

#### POST - Excel Based Add-in

- Easily create, update and manage charts and reports in Excel workbooks
  - Create charts and report for any ACE or POST case
  - Chart and reports saved in individual worksheets
  - Workbook can be shared with other stack holders
    - ACEIT is needed on the machine to manipulate the charts and reports

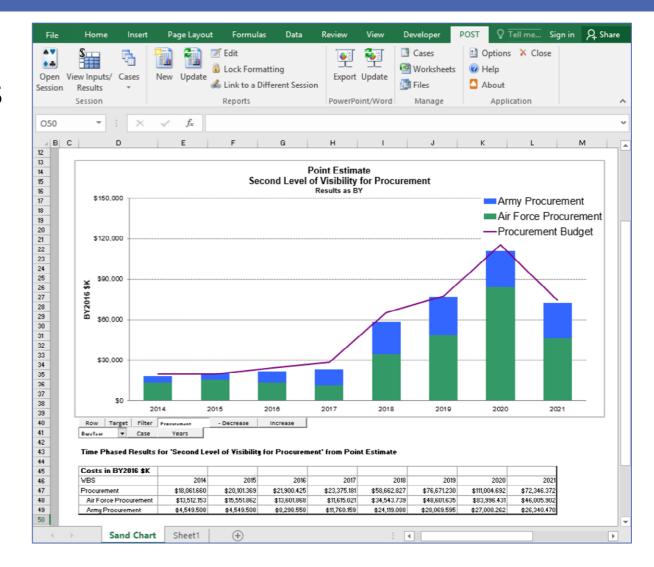

### **POST Reports and Charts**

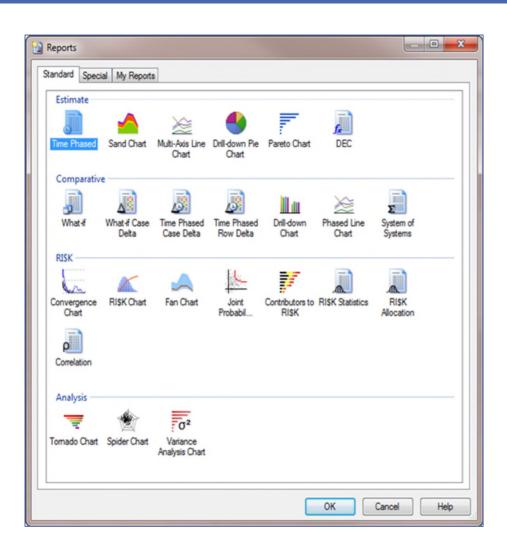

#### Graphical Charts

#### • Estimate:

- Sand
- Multi-Axis Line
- Drill-Down Pie
- Pareto

#### Comparative:

- Drill-Down
- Phased Line

#### • RI\$K:

- Histogram/CDF
- Fan
- Joint Probability
- Convergence
- Contributors

#### • Analysis:

- Tornado
- Spider
- Variance Analysis

#### Tabular Reports

#### • Estimate:

- Time Phased
- DEC

#### • Comparative:

- What If
- What If Case Delta
- Time Phased Case Delta
- Time Phased Row Delta
- System of Systems

#### • RI\$K:

- Statistics
- Allocation
- Correlation

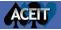

#### The Benefits of an Excel Add-In

- POST Charts are part of Excel and allow for immense customizability
- POST controls give quick access to chart options and data

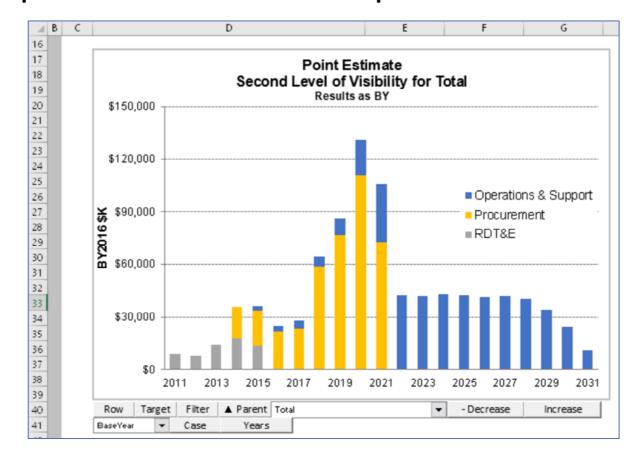

### Manage and Update Estimate Briefings

- Tell the story of your project
- Export all charts and reports to MS PowerPoint
- Automated Presentation updates
  - Update the POST charts and reports for changes to the ACE session
  - Three step process
    - Modify ACE Session
    - Update POST Charts
    - Update PowerPoint

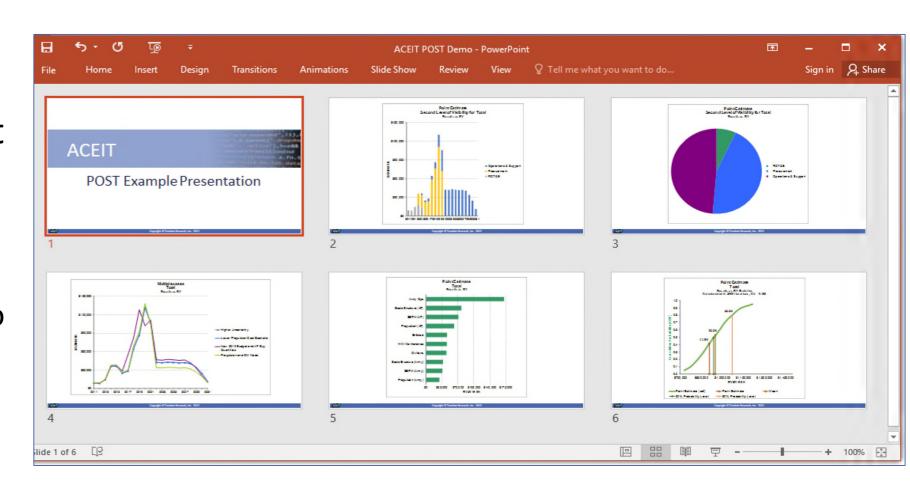

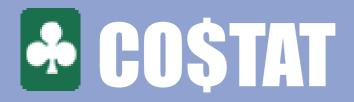

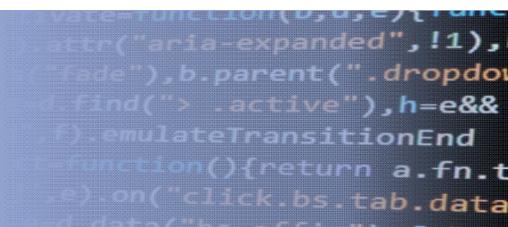

- Statistical analysis tool designed specifically for cost analysis
- Conduct analysis
  - CER development: linear and nonlinear regression, univariate analysis,
  - Learn Curves
  - Beta curve fitting
  - Uncertainty distribution fitting
- Easily exports analyses results to ACE or Librarian

### CO\$TAT - Excel Based Add-in

• Datasets easily created, updated, and managed in Excel workbooks

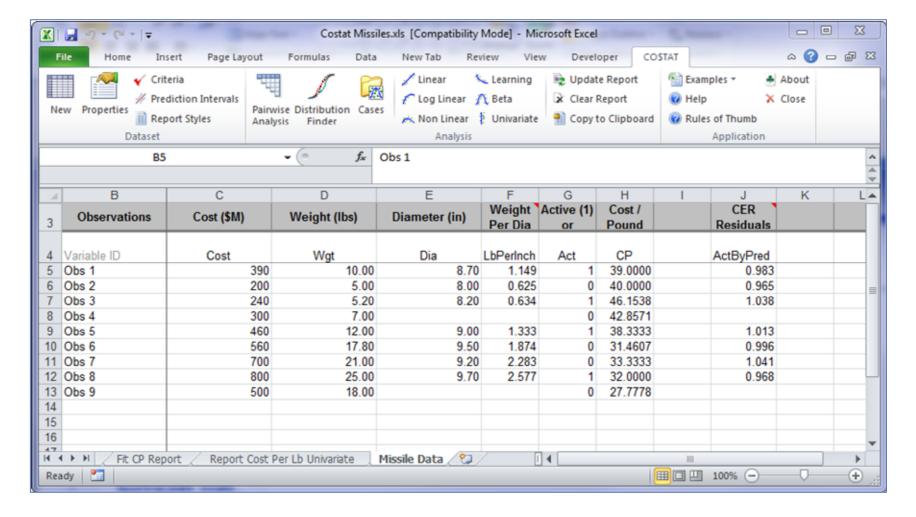

### Run Analysis

Select dependent and independent variables as well as analysis options

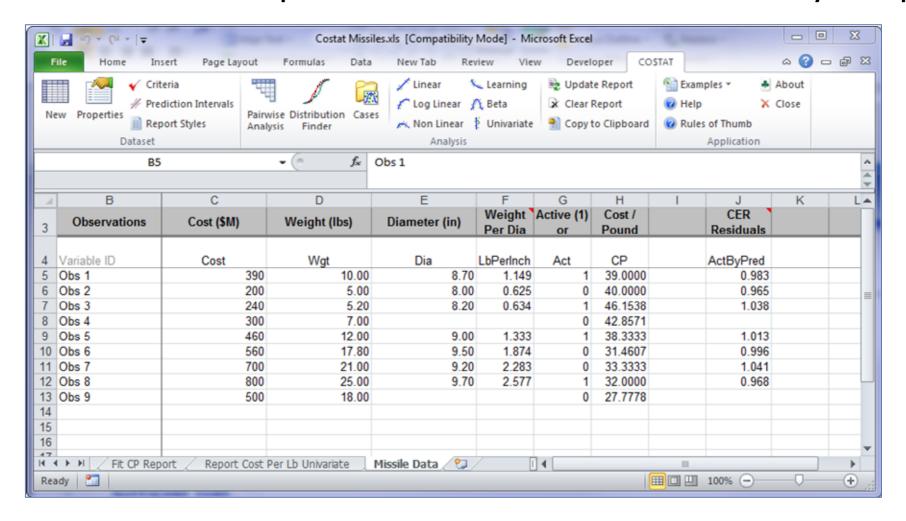

### **Comprehensive Statistics**

 Statistical results and charts are viewed quickly in a detailed report stored in the Excel workbook

#### LogLinear 1

Wednesday, 09 April 2014, 1:59 PM

#### I. Model Form and Equation Table

| Model Form:                  | Unweighted Log-Linear model                                   |
|------------------------------|---------------------------------------------------------------|
| Number of Observations Used: | 7                                                             |
| Equation in Unit Space:      | LbPerInch = 0.9975 * Wgt ^ 1 * Dia ^ (-0.9987) * 0.9996 ^ Act |

#### II. Fit Measures (in Fit Space)

#### Coefficient Statistics Summary

|           |             | Std Dev of |            | T-Statistic |         | Prob Not |
|-----------|-------------|------------|------------|-------------|---------|----------|
| Variable  | Coefficient | Coef       | Beta Value | (Coef/SD)   | P-Value | Zero     |
| Intercept | -0.0025     | 0.0043     |            | -0.5879     | 0.5979  | 0.4021   |
| ₩gt       | 1.0000      | 0.0003     | 1.1219     | 3935.9014   | 0.0000  | 1.0000   |
| Dia       | -0.9987     | 0.0023     | -0.1257    | -442.2979   | 0.0000  | 1.0000   |
| EXP_Act   | -0.0004     | 0.0000     | -0.0003    | -5.1540     | 0.0142  | 0.9858   |

#### Goodness-of-Fit Statistics

| Std Error (SE) | R-Squared | R-Squared<br>(Adj) | Pearson's<br>Corr Coef |
|----------------|-----------|--------------------|------------------------|
| 0.0000         | 100.00%   | 100.00%            | 1.0000                 |

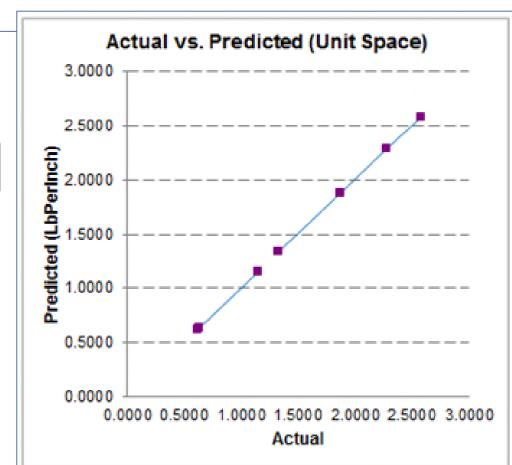

### Compare Metrics for Different Equation Attempts

View, compare, analyze and export all results from a simple interface

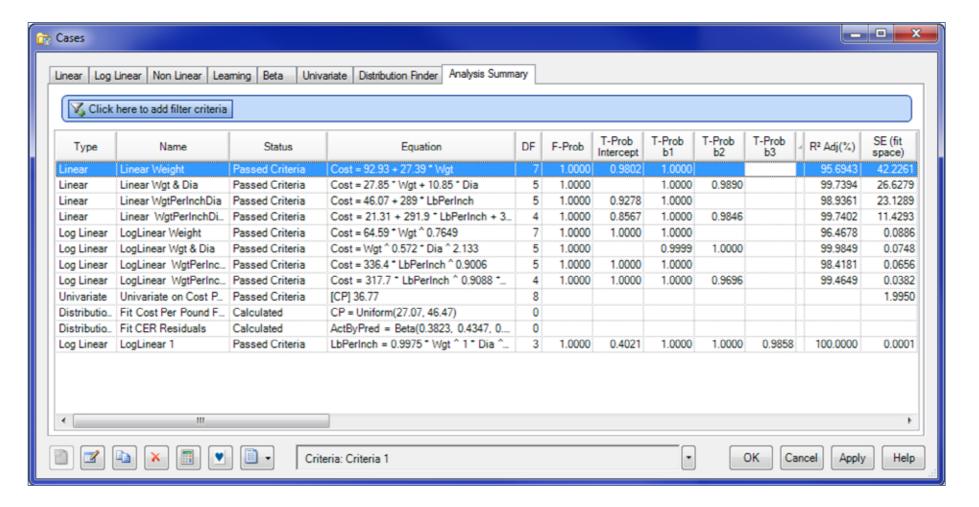

#### Distribution Finder

Analyze the distribution shape of a data set to inform uncertainty analysis

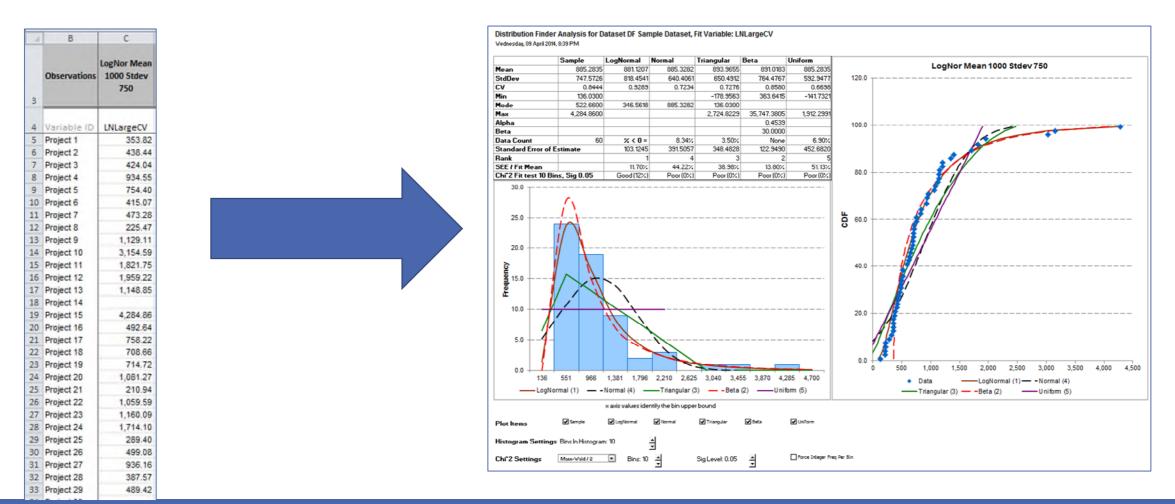

### **Export Directly into ACE**

Export CER and uncertainty bounds directly into ACE

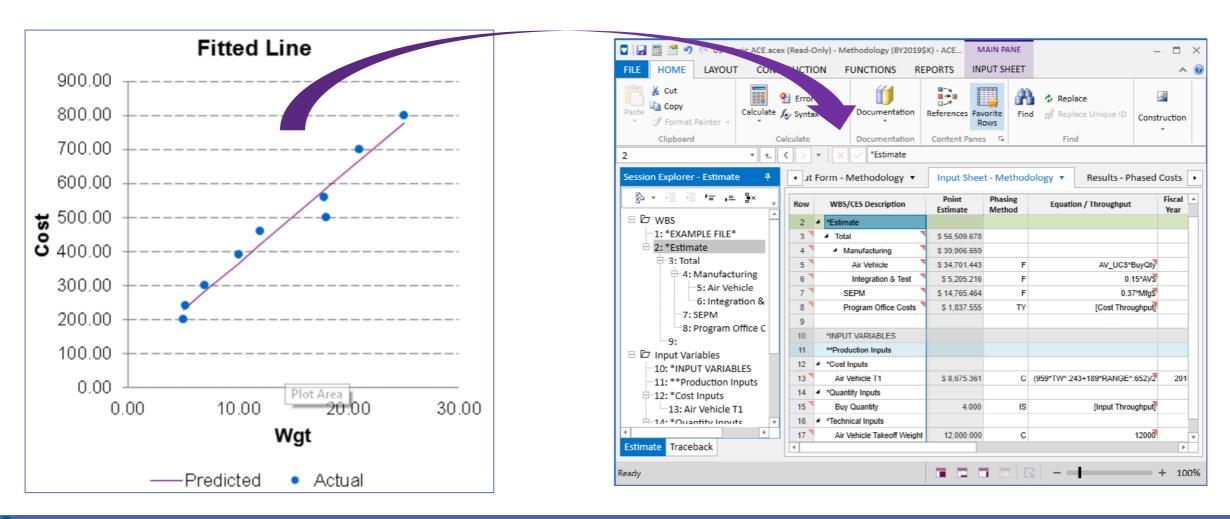

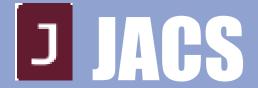

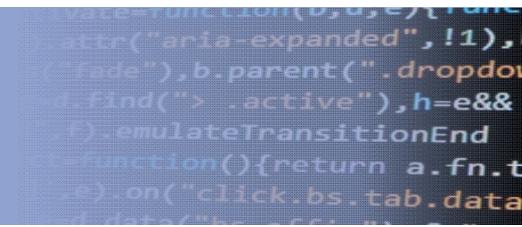

- A robust risk analysis add-in tool for MS Project (standalone for Primavera P6 also available)
- A vital program management tool to help keep a program on track and under budget

#### What is JACS?

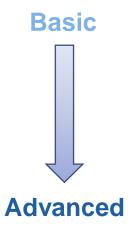

- JACS provides three levels of possible integration and analysis
  - Conduct a schedule risk analysis
  - Integrate cost into the schedule risk analysis

Perform joint confidence level analysis (uncertain cost/schedule and risk)

events)

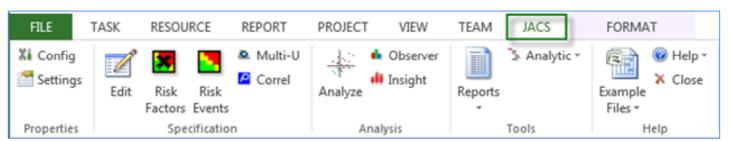

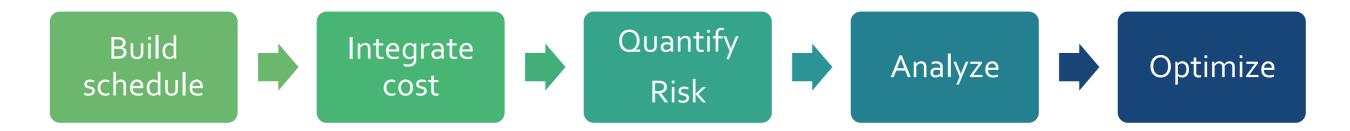

### JACS Help Answer Management Questions

- Empowers the analysts to answer key project management questions
  - Are there enough funds to complete the effort by target date?
  - What is the likelihood of completing the effort by target date?
  - What can be done to increase the likelihood of being on-time?
  - If the program slips beyond target end date what is the potential cost overrun and schedule slip?

| Duration              |            |                                   |                 | TI and TD Costs            |                        |                                  |                                  |                        | Risk Events                      |                        |                        |                                  |                               |
|-----------------------|------------|-----------------------------------|-----------------|----------------------------|------------------------|----------------------------------|----------------------------------|------------------------|----------------------------------|------------------------|------------------------|----------------------------------|-------------------------------|
| Name                  | Duration 🔻 | JACS<br>Duration →<br>Jncertainty | Cost            | JACS<br>Baseline ▼<br>Cost | JACS TI<br>Task Cost ▼ | JACS TI<br>Cost ▼<br>Uncertainty | JACS TI<br>Spending ▼<br>Contour | JACS TD Task<br>Cost ▼ | JACS TD<br>Cost ▼<br>Uncertainty | JACS<br>Threat →<br>ID | JACS<br>Is ▼<br>Threat | JACS<br>Threat % ▼<br>Likelihood | JACS Is<br>Threat ▼<br>Active |
| ☐ Air Vehicle Project | 490 days   |                                   | \$30,920,000.00 | \$0.00                     | \$0.00                 |                                  |                                  | \$0.00                 |                                  |                        | No                     | 0                                | No                            |
| ☐ Manufacturing       | 490 days   |                                   | \$22,000,000.00 | \$0.00                     | \$0.00                 |                                  |                                  | \$0.00                 |                                  |                        | No                     | 0                                | No                            |
| Air Vehicle (T1)      | 180 days   | I(Manu=0.75)                      | \$9,900,000.00  | \$9,900,000.00             | \$4,400,000.00         |                                  | Early Peak                       | \$5,500,000.00         |                                  |                        | No                     | 0                                | No                            |
| Integration (T1)      | 90 days    | (Manu=0.75)                       | \$1,480,000.00  | \$1,480,000.00             | \$900,000.00           |                                  | Turtle                           | \$580,000.00           |                                  |                        | No                     | 0                                | No                            |
| Air Vehicle (T2)      | 180 days   | (Manu=0.75)                       | \$9,200,000.00  | \$9,200,000.00             | \$5,500,000.00         |                                  | Early Peak                       | \$3,700,000.00         |                                  |                        | No                     | 0                                | No                            |
| Integration (T2)      | 90 days    | I(Manu=0.75)                      | \$1,420,000.00  | \$1,420,000.00             | \$860,000.00           |                                  | Turtle                           | \$560,000.00           |                                  |                        | No                     | 0                                | No                            |
| ☐ SEPM (Hammock)      | 490 days   |                                   | \$8,400,000.00  | \$8,400,000.00             | \$0.00                 |                                  |                                  | \$8,400,000.00         | LN*(100,20)                      |                        | No                     | 0                                | No                            |
| SEPM Start            | 0 days     |                                   | \$8,400,000.00  | \$0.00                     | \$0.00                 |                                  |                                  | \$0.00                 |                                  |                        | No                     | 0                                | No                            |
| SEPM Finish           | 0 days     |                                   | \$0.00          | \$0.00                     | \$0.00                 |                                  |                                  | \$0.00                 |                                  |                        | No                     | 0                                | No                            |
| Other                 | 160 days   | LN*(95,15)                        | \$520,000.00    | \$520,000.00               | \$0.00                 |                                  |                                  | \$520,000.00           |                                  |                        | No                     | 0                                | No                            |

# Integrated Risk & Uncertainty Landscape – the JACS Paradigm

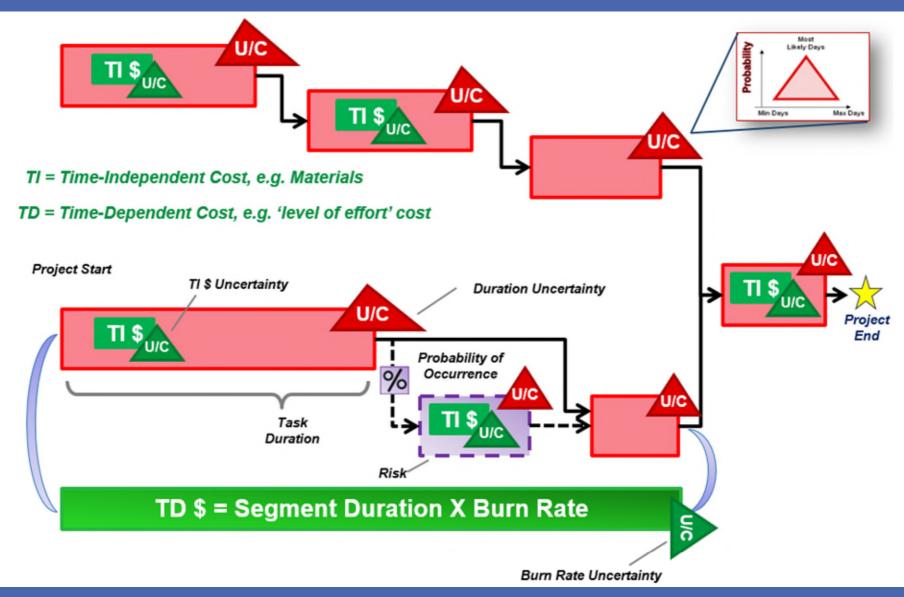

#### Identify Cost and Schedule Range

- Understand the confidence level of combine cost and schedule
  - Can you meet the cost and schedule of the program?

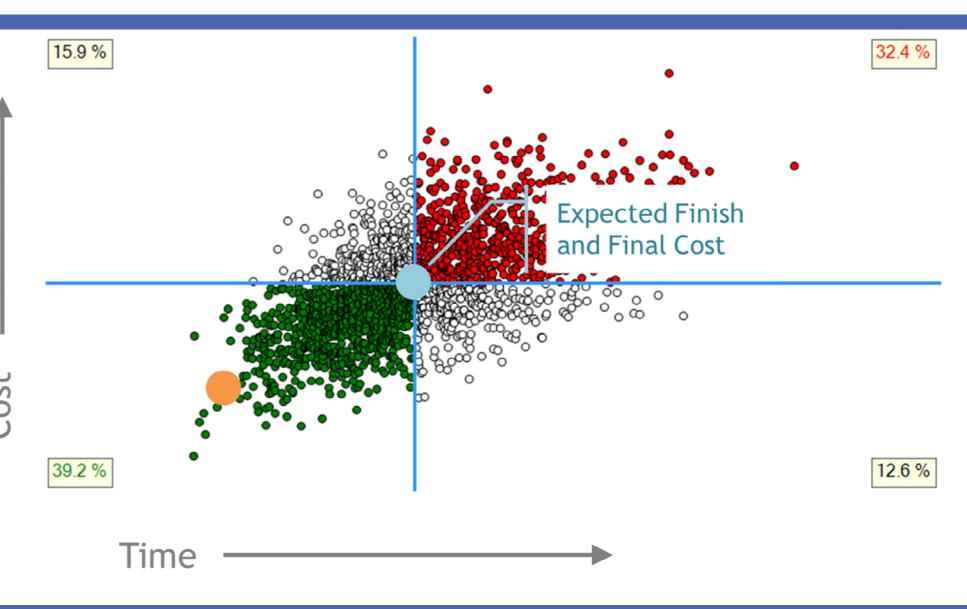

### Assess Required Funds Over Time

 Graphs assist analyst and managers with understanding funding

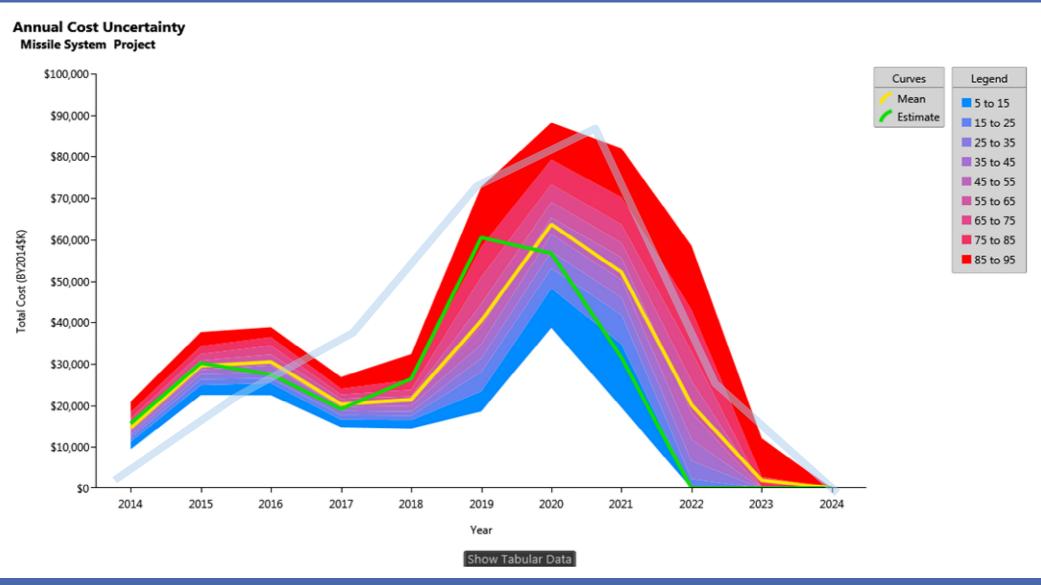

# Identify Areas with Highest Potential Impact

 What items in the project have the most uncertainty or opportunity to mitigate risk?

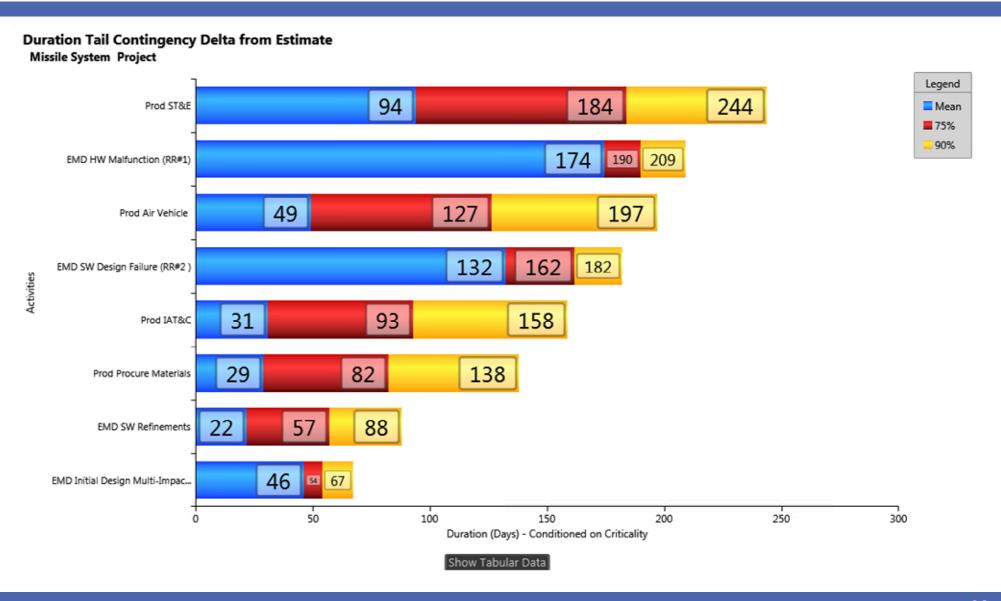

# View Risk Adjusted Schedules

 Generate updated schedules with higher confidence of completion

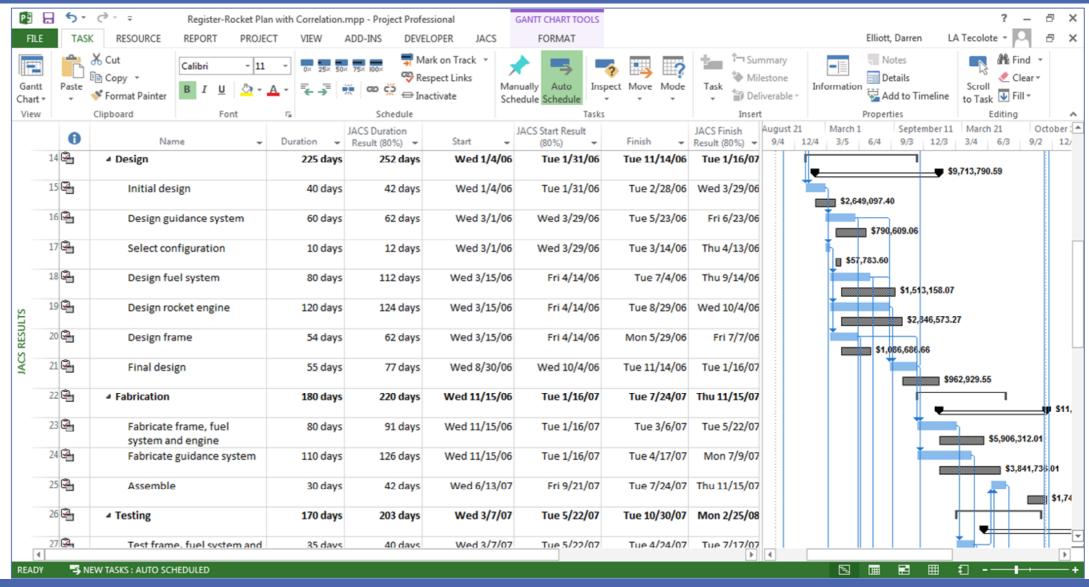

#### JACS Insight: Dashboard Charting Tool

- Quickly view JACS top level results in dashboard-style format
- Customize the dashboard to your areas of interest

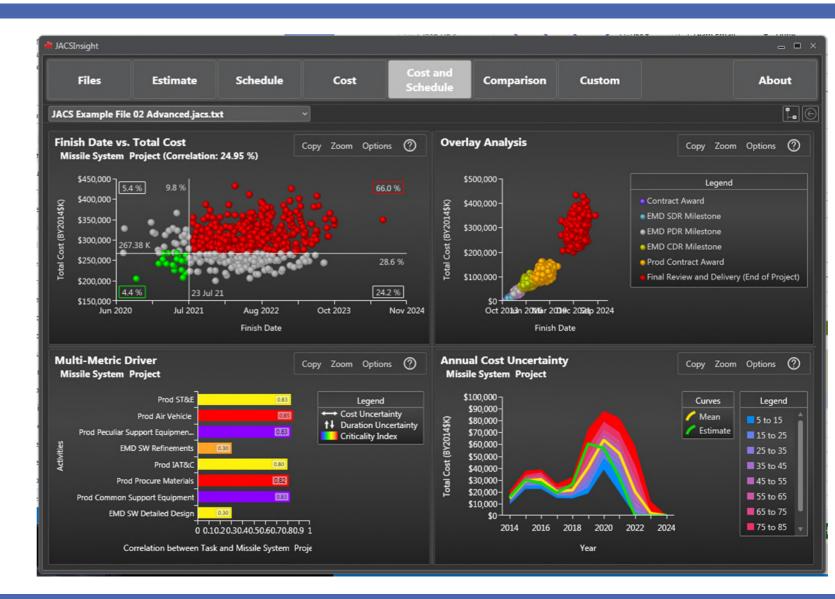

### **ACEIT Training Classes**

ACEIT offers hand-on training opportunities

#### **ACEIT Training Approach**

Tell me and I forget.

Teach me and I remember.

Involve me and I learn.

Benjamin Franklin

- Instructors with real-world experience using ACEIT
- Onsite courses available upon request

#### **ACEIT 8.0 Classes**

- ACEIT for Model Builders 4 days
- ACEIT for Reviewers 2 days
- ACEIT for Advanced Model Builders - 4 days
- ACEIT for CER Developers:
   CO\$TAT 2 day
- ACEIT for Schedules: JACS 2 days

# More Information

- Visit www.ACEIT.com
- Please contact ACEIT Sales

Email: aceit\_sales@tecolote.com

Phone: (805) 964-6963

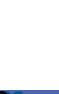

ttr("aria-expanded",!1),

Find("> -active"),h=e&&

emulateTransitionEnd

nction(){return a.fn.t

.on("click.bs.tab.data

'),b.parent(".dropdo